## **Guida rapida per accesso e fruizione in modalità e-learning del Corso PROJECT MANAGEMENT PER RUP**

ASMEFORM rende disponibile il più diffuso learning management system per la gestione dei Corsi in modalità eLearning: Moodle. Tale strumento si presenta come un sito web con una serie di sezioni ognuna delle quali presenta collegamenti a varie risorse.

Per seguire il Corso PROJECT MANAGEMENT PER RUP occorre essenzialmente un computer, collegato a internet, dotato di software e hardware di base per la riproduzione audio-video.

Di seguito una guida rapida per l'accesso e la fruizione del Corso.

Una volta collegati al sito [http://www.rupmanager.asmeform.it](http://www.rupmanager.asmeform.it/) cliccare su Area Riservata in basso a destra.

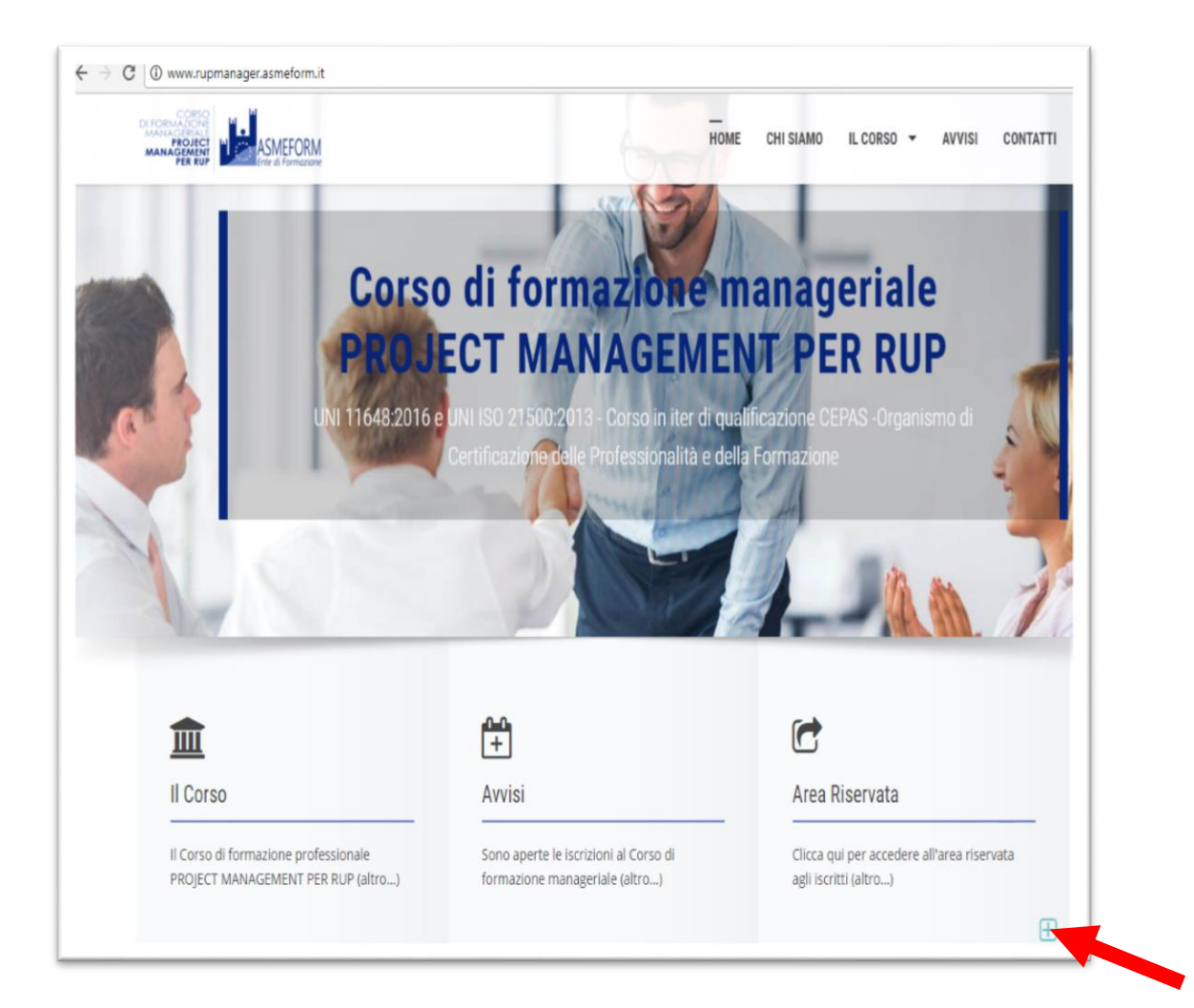

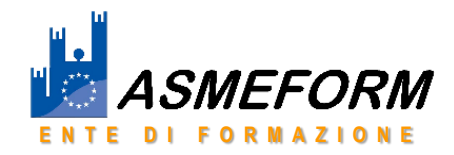

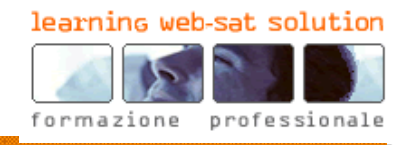

Inserire lo username e la password che sono stati forniti tramite mail per farsi riconoscere dalla piattaforma.

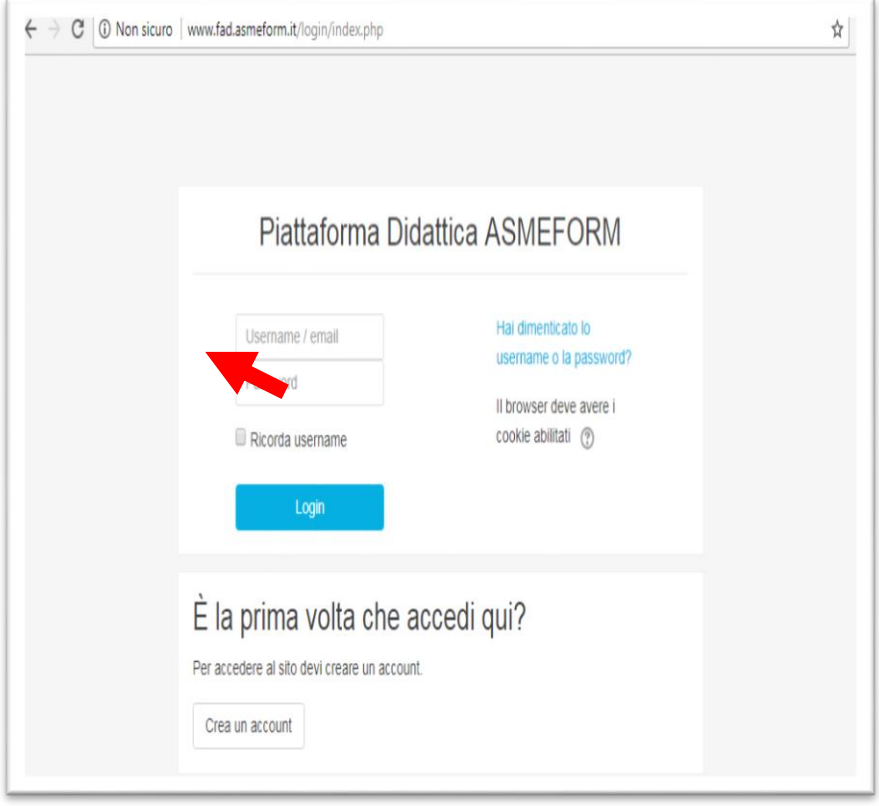

Al termine della procedura di login, l'utente visualizza l'area di lavoro del Corso.

Il corso parte con il primo modulo e prosegue in ordine di lettura (dall'alto in basso).

È consigliabile, anche se non obbligatorio, svolgere i moduli nell'ordine proposto.

È possibile accedere a ogni modulo più volte nei limiti di 3 mesi dalla data di spedizione via mail delle credenziali. Una Proroga di pochi giorni rispetto alla data di fine corso, viene concessa solo se si sono completati più della metà dei moduli presenti nel corso.

Per attivare ciascun modulo cliccare col mouse sui singoli argomenti.

Gli argomenti vanno visualizzati e alla fine di ogni visualizzazione occorre spuntare la casella a destra che attesta che l'attività è stata completata.

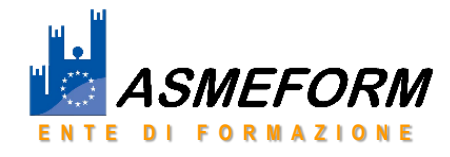

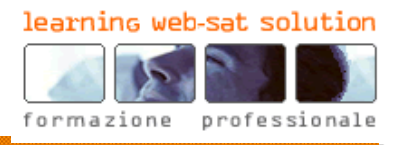

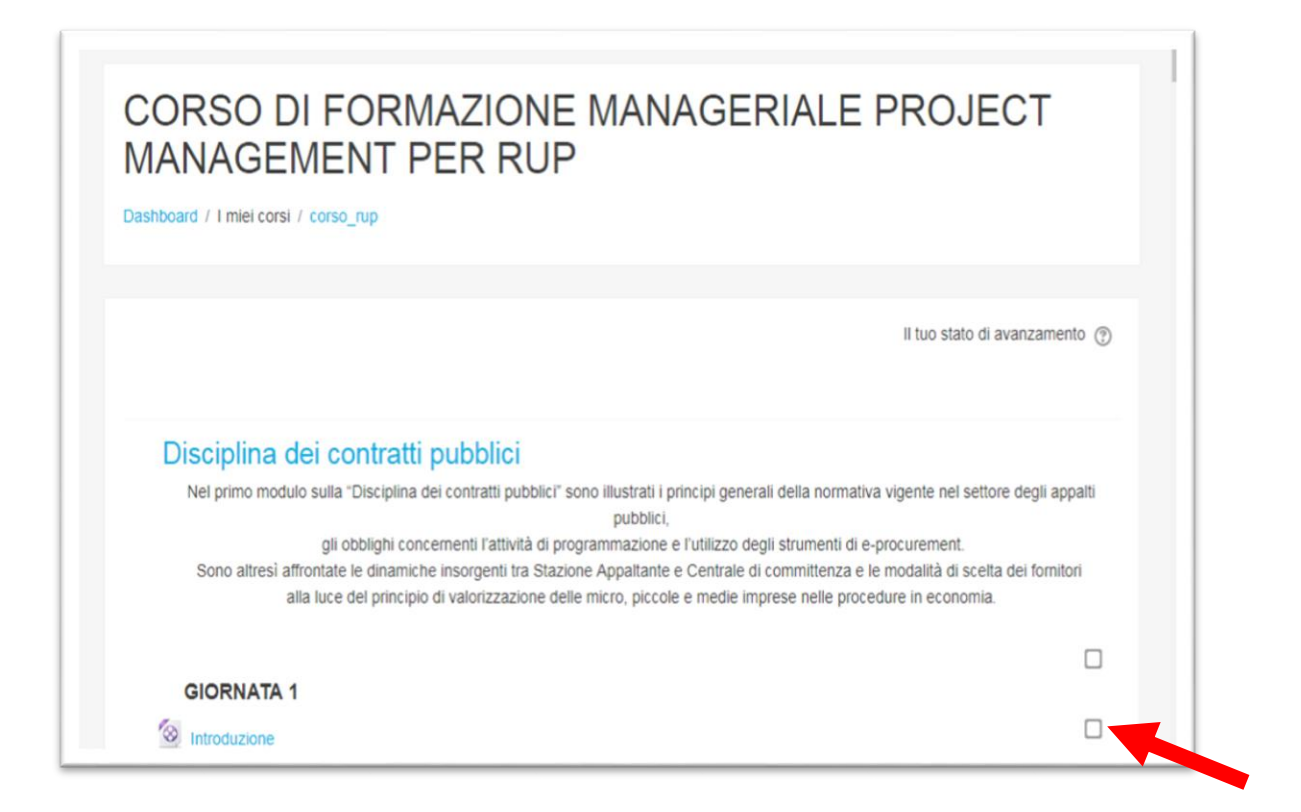

Gli argomenti sono composti da slide commentate da audio. In basso è indicata la durata e il minuto di avanzamento. Tramite i pulsanti in basso a destra è possibile navigare all'interno delle slide.

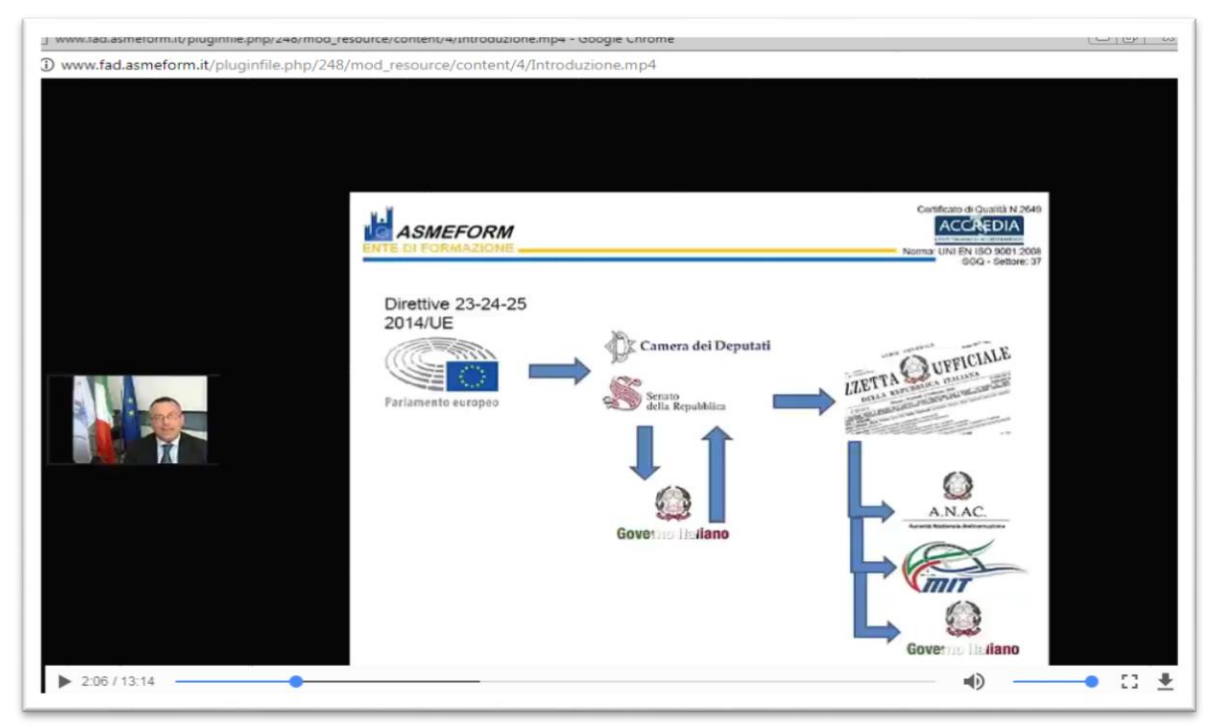

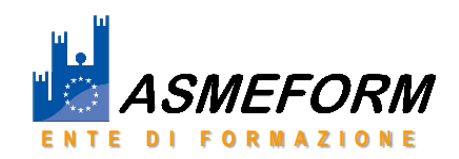

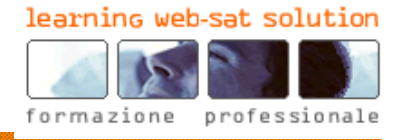

Alla fine di ogni modulo è possibile scaricare il **materiale didattico** in formato pdf. Laddove previste, le **esercitazioni** sono disponibili dopo aver spuntato come completate tutte le attività precedenti.

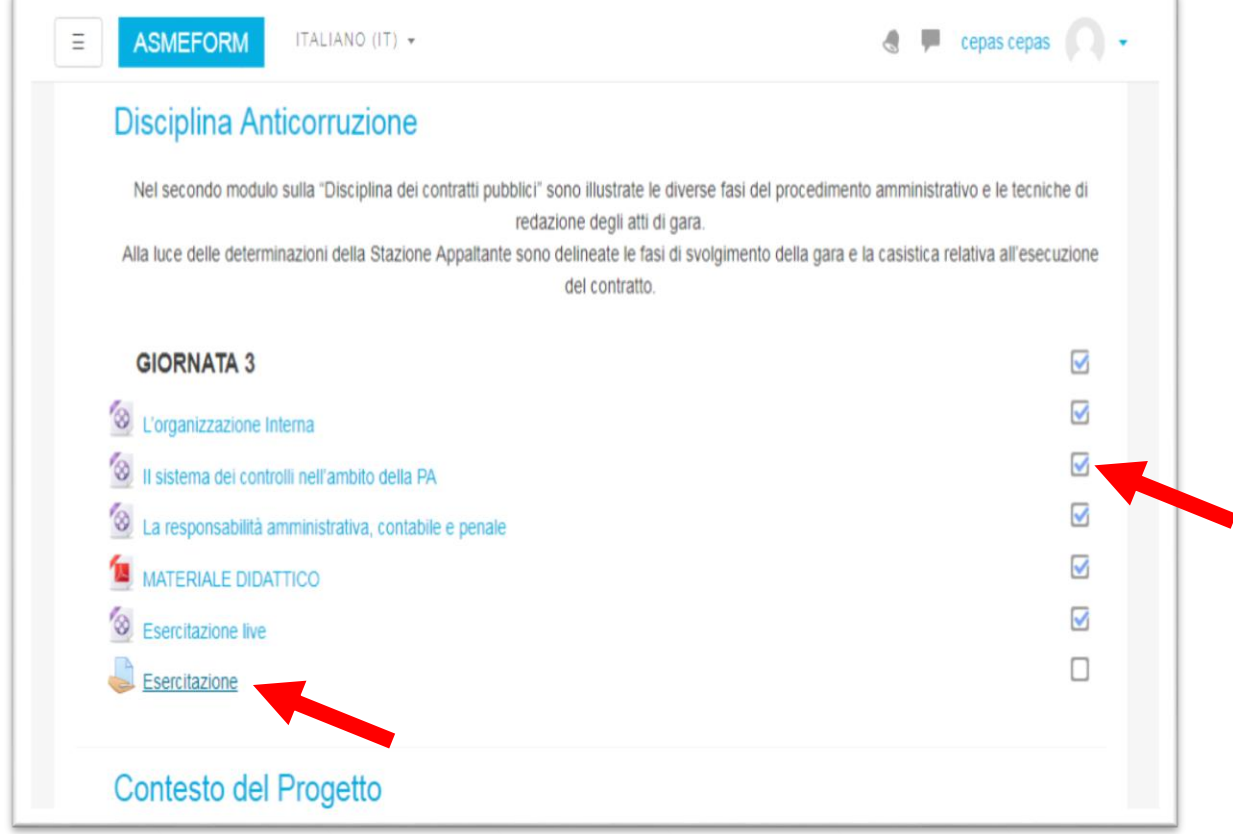

Per svolgere le esercitazioni occorre scaricare il file in formato .pdf editabile, salvare e riconsegnare cliccando sul pulsante "Aggiungi Consegna".

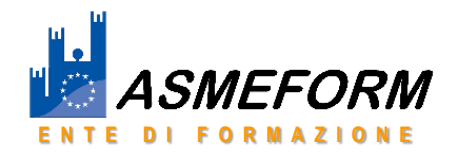

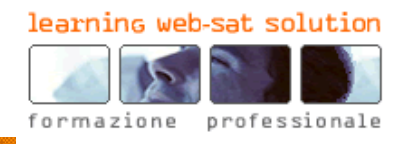

Cliccare su Aggiungi e cliccare, infine, su "Salva modifiche".

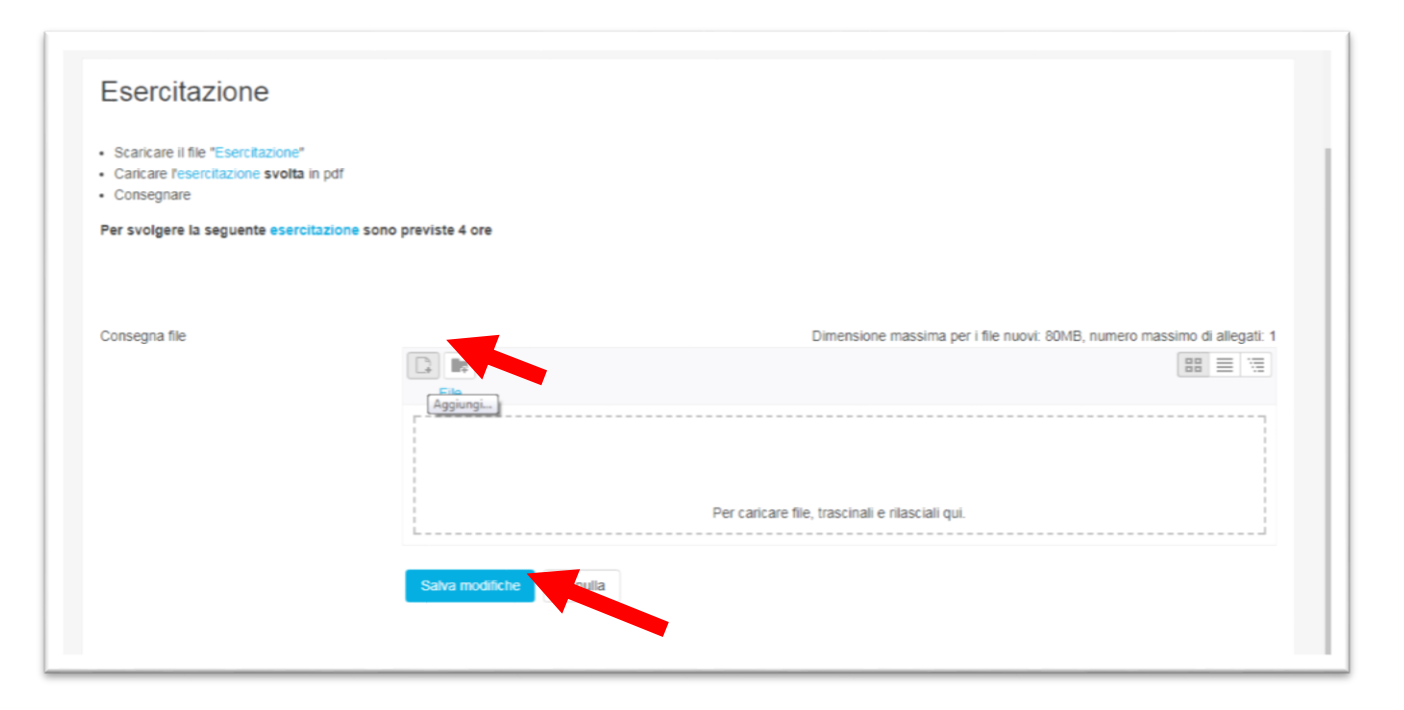

Nel modulo "La tua opinione conta!" sono presenti domande sulla qualità educativa del corso, argomenti trattati, ecc. La sua compilazione anonima è comunque necessaria per accedere all'esame finale.

Per accedere all'**esame finale** occorre spuntare tutte le attività come completate e inserire i propri dati personali sul proprio profilo.

Leggere le Avvertenze, in particolare prestare attenzione al numero massimo di tentativi consentiti per superarlo (max 10 tentativi).

L'esame finale consiste in un test composto da 60 domande, ciascuna con quattro possibili risposte di cui una corretta e tre sbagliate. L'esito positivo è dato dalla risposta corretta ad almeno il 60% delle domande. La durata prevista è di 2 ore. Dopo aver terminato l'esame, seguire le istruzioni per la consegna.

Il corso è terminato in ogni sua parte al conseguimento dell'**attestato** che va richiesto inviando una mail a contatti@asmeform.it

*Per eventuali problemi tecnici di fruizione è possibile consultare le Faq oppure chiedere assistenza a* contatti@asmeform.it

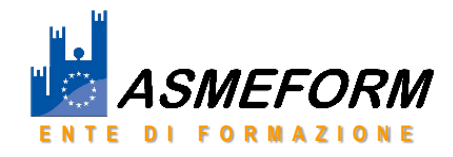

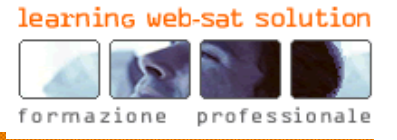